# (Version Française) Ver. 1.0 **MULTI FAN CONTROLLER**

ZM-MFC2

**GUIDE D'INSTALLATION** 

**ZALMAN** COOL INNOVATIONS

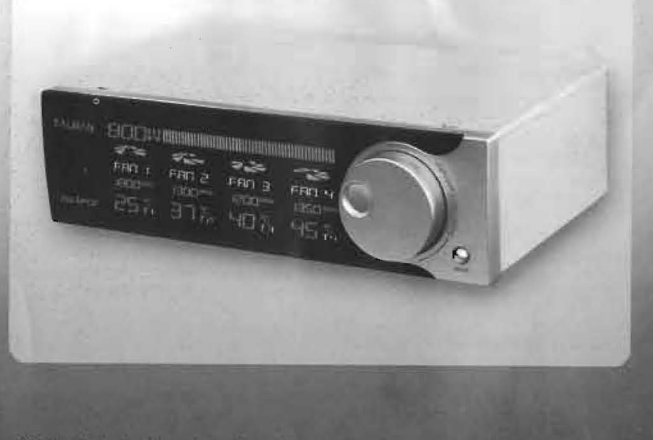

ric: de viniter notre sile web (www.zaiman.co.kriwww.zaimanusa.com) et visualise:<br>smation d'Installation du ZM-MFC2 afin de vous fountir une aïde detaillée.

isuller de mariuel avant de procéder à l'installation<br>Isliques du produit peuvent changer sans aucun présive afin d'amélioner

#### Los précautions et directives suivantes visent à vous prévenir de tout danger potentiel et blessures éventientes.<br>Merci de les live avant d'utiliser le produit. Négliger les précautions Négliger les précautions  $\mathcal{A}$ A suivantes peut causer des suivantes peuvent causer Attention de sérieux dommages Attention dommages mineurs, fonctionnement du produit Ouvrir le couverste du produit pendant que le căble<br>d'alimentation est branché au CVS (sonde Courant/<br>Tension) peut causer une électrocution ou endommager Eaire fooctionner le nroduit dans un environnement très froid ou chaud peut dégrader les parternaissens et la disnie<br>de vie. le produit Manipuler le câble d'alimentation avec des mains Exposer le produit à des projections de liquides pour moultées ou humides peut provoquer une électrocation Pendant des erages violents, débrerichez le câtile principal L'utilisation dans un environnement humide ou nonveerifiil.<br>peut réduire la durée de vie d'alimentation du CVS pour éviter tout dommage électrique. Brancher le câble CVS à une prises USB de la carte même peut endornmager la carte mère et le CVS. Ne pas placer d'objets lourds au dessus du CVS. Si le courant mesuré excède 10A (RMS), utiliser un câble 1894 un chiffon sec et anti-statious pour nottover in CVS. ou un conducteur acceptant une intensité plus forte que Utiliser le produit dans un autre cadre que pelui proposé jui avant una qualconque manipulation. Zalman, peut détériorer votre matériel. Doit être installé dans un lieu accessible. **Symboles**  $\bigoplus$ Courant alternatif Masse  $\sim$ ⚠ Attention, risque d'électrocution ⚠ Attention, risque de danger Federal Communications C€ Norme CE **FC** Commission (FCC)

# **Conditions d'utilisation**

Laboratory

**Précautions** 

This product must be used under the following environmental conditions:

Nationally Recognized Testing

### a) Utilisation à l'intérieur

O.

- b) Altitude maximale 2,000m
- c) Température 5°c à 40°c

d) Humidité relative maximale: 80% pour une température max de 31°c dégrarssant linéairement à 50% d'humidité à 40 'c e) Variations maximales de la tension: ± 10% de la tension nominale

Restriction of Hazardous

Substances (RoHS)

RoHS)

ZALMAN Les caractéristiques du produit peuvent changer sans préavis afin d'améliorer les performances.

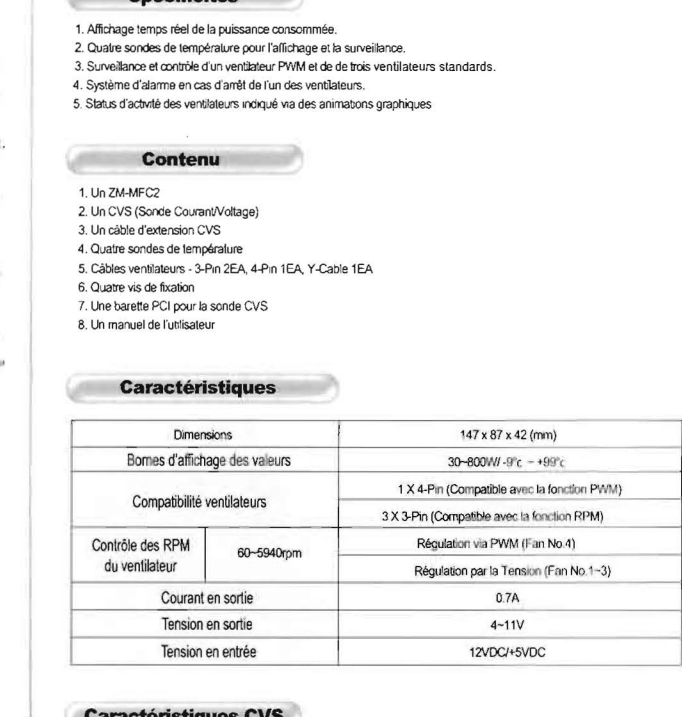

## **Caractéristiques CVS**

Snócificitée

Common

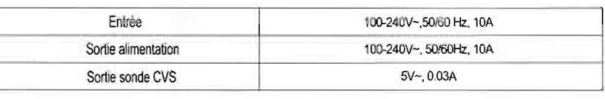

ZALMAN Les caractéristiques du produit peuvent changer sans préavis afin d'amélionneles performances.

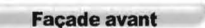

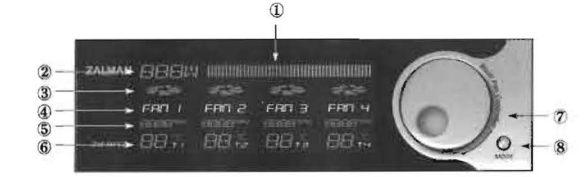

- 1 Graphe de puissance consommée. Affiche une puissance de 30 à 800W via quatres grades colorés. (2) Indicateur numérique de puissance: Affiche la puissance consommée de 30 800W.<br>L'afficheur indiquera LLL lorsqu'il y aura une charge qui dépasse la plage mesurable par l'appareil
- 3) Indicateur d'activité L'activité du ventilateur est indiquée via une animation graphique.
- 4) Canaux ventilateurs
- 5) Affichage des RPM<sup>.</sup> Pendant la configuration de la vitesse les RPM varient de 60 en 60 et en mode normal, de 10 en 10.
- 6) Affichage de la température: Température affichée de 9°C à 99°c.
- (7) Roulette Jog Wheel: Ajustement de la vitesse (RPM) des ventilateurs, de 1000 à 5940 RPM, par incréments de 60RPM. (8) Bouton Mode: Utilisé pour choisir le canal ventilateur et valider des réglages.

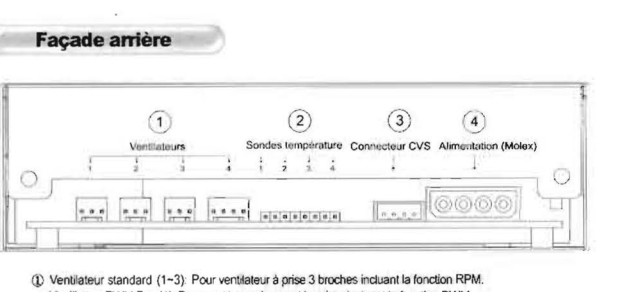

- Ventilateur PWM Fan (4): Pour ventilateur à pnse 4 broches incluent la fonction PWM
- (2) Sondes de tempéralure: Quatre sondes peuvent être connectées simultanément.
- 3 Terminal CVS: Reçoit les valeurs de la sonde CVS.
- 4) Connecteur d'alimentation: Se connecte avec une prise Molex classique 4 broches.

ZALMAN Les caractéristiques du produit peuvent changer sans préavis afin d'améliorer les performances.

5. Brancher le connecteur des sondés de température et places ces dernières ou vous le souhaitez Alexander and States webserview and the  $-141 - 1$  $-24 - 1$  $-11322 -1222$ 7. Connecter le cittée CVS à la barette PCI.

**Installation** 

3. Fixer le avec les vis fournies.

EDW

1. Eteindre l'ordinateur et retirer le cordon d'alimentation 2 Instaler le ZM-MFC2 dans une baie 5 3/4 comme indiqué<br>de l'alimentation avant l'installation.<br>ci dessous.

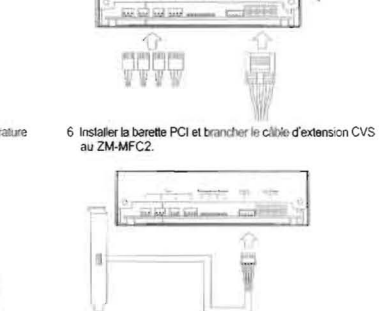

4 Connecter le câble d'alimentation et les câbles des ventilateurs.

 $\frac{m}{\lambda} \frac{1}{\lambda} \frac{1$ 

8. Brancher le câble d'alimentation du CVS à l'alimentation du PC.

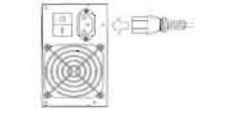

```
9. Brancher le cordon d'alimentation principale au boitier CVS.
```

```
1日1回
```
ZALMAN Les caractéristiques du produit peuvent changer sans preavis afin d'améliorer les performances.

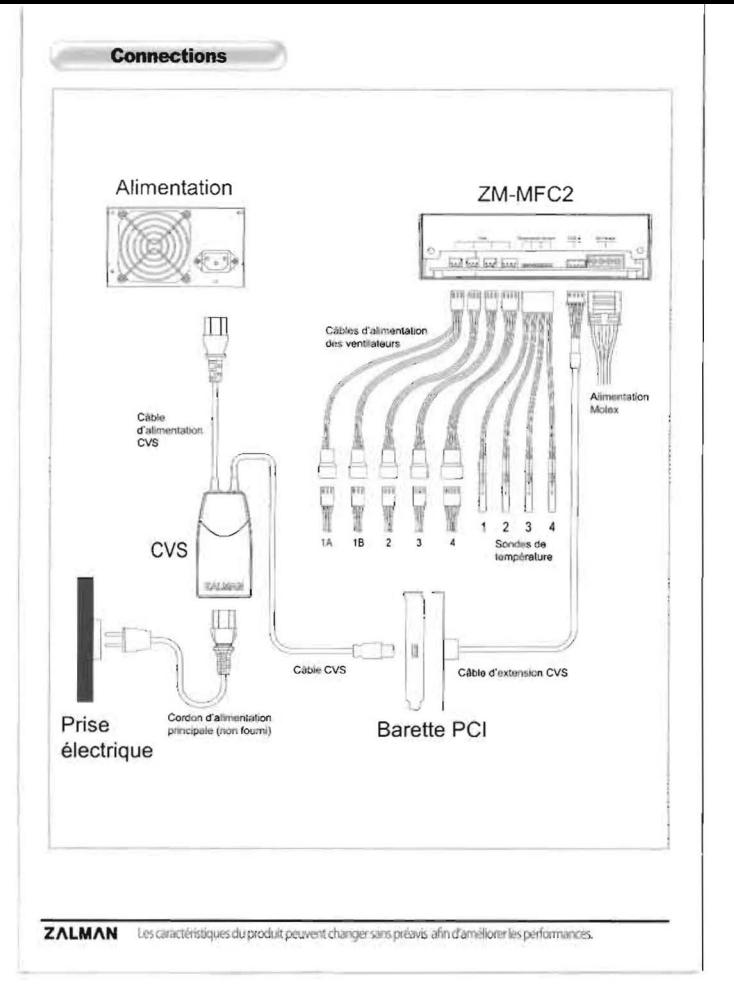

#### **Guide d'utilisation**

- Quatre canaux du ZM-MEC2 détectent les RPM des ventilateurs.

- L'alarme s'activera si un ventilateur n'est pas connecté ou si les RPM d'un ventilateur sont trop faibles . Pour désactiver l'alarme, la mode Stand By (par défaut sur QN) de chaque canal inutilisé doit être désactivé.
- 1. Sélectionner un canal / Désactiver le mode Stand By
- (1) Sélectionner un canal avec le bouton Mode (Le canal sélectionné se mettra à clignoter). (2) Appuver sur le Jog Wheel pour désactiver le mode Stand By du canal selectionné. L'image du ventilateur s'éteindra.
- (3) Désactiver le mode Stand By des canaux non-utilisés comme indiqué ci dessus.
- Note: Désactiver le mode Stand By ne désactivera pas les autres fonctions telles que le contrôle des RPM etc..
- 2. Réglage et sauvegarde des RPM
- (1) Choisir un canal avec le bouton Mode.
- (2) Définir les RPM avec la molette Jog Wheel. (Tourner le Jog Wheel dans le sens des aiguilles d'une montre augmentera les RPM alors que le sens inverse les diminuera).
- (3) Appuyer sur le bouton Mode à nouveau pour enregistrer la valeur choisie et sélectionner le canal suivant. (Si aucun changement n'est effectué après 5 secondes, le ZM-MFC2 enregistrera automatiquement le réglage)
- 3. Remettre les paramétres initiaux
- Appuyer sur le bouton Mode pendant plus de 3 secondes. (L'affichage entier sera allumé pendant une seconde et tous les ventilateurs seront réglés sur 1500 RPM)

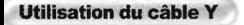

- l'utilisation du câble Y permet l'utilisation de deux IT B. ventilateurs avec 1 canal ire les indication ci-dessous avant son utilisation
- .<br>Il Un ventilateur 3 broches doit être connecté à la orise blanche .<br>(2) Le second ventilateur doit être connecté à la prise bleue.
- .<br>(3) Le contrôle de la vitesse RPM ne fonctionne pas si un ventilateur est branché à la prise bleue avec aucun connecté à la prise
- blanche
- (4) La vitesse du ventilateur est contrôlée par rapport à la vitesse du ventilateur connecté à la prise blanche et les caracténstiques des deux ventilateurs doivent être identiques

White Housing

Blue Housing

Points à vérifier avant toute demande de support

- 1. Vérifier que le CVS est correctement connecté au ZM-MFC2 et à l'alimentation,
- 2. Vérifier l'état de branchement de tous les câbles reliés au ZM-MFC2.
- Vérifier que vous pouvez rémitialiser les réglages par défaul.
- 4. Vérifier les caracténstiques du ventilateur.
- (1) Les ventilateurs à 2 fils n'émettent pas de signal RPM, donc aucun réglage possible. Vous devez utiliser des ventilateurs à  $3$  fils.
- (2) Connecter un ventilateur à 3 broches dans le connecteur PWM à 4 broches empêchera le contrôle des RPM. .<br>5. Si il ya un problème avec un ventilateur, le bruit peut interférer avec le signal RPM du ventilateur, d'où des valeurs approximatives.
- .<br>3. Les RPM d'un ventilaleur ne peuvent dépasser la vitesse max propre à chaque ventilateur. Si vous utilisez un ventilaleur<br>Fonctionnant à 3000 RPM par exemple, et un réglage sur 5000 RPM, le ventilateur fonctionnera max
- ... uur res vermaneurs avec un Kt-M minimal spécifié, un régiage trop fable des RPM peut provoquer l'arrêt du venilateur. Ce n'es<br>pas une défaillanboe du ZM-MFC2! Vous devez spécifier une régiage au moins équivalent ou sup .<br>T. Pour les ventilateurs avec un RPM minimal spécifié, un régiage trop faible des RPM pout provoquer l'arrêt du ventilateur. Ce n'est

**ALMAN** Les caractéristiques du produit peuvent changer sans préavis afin d'améliorer les performances.

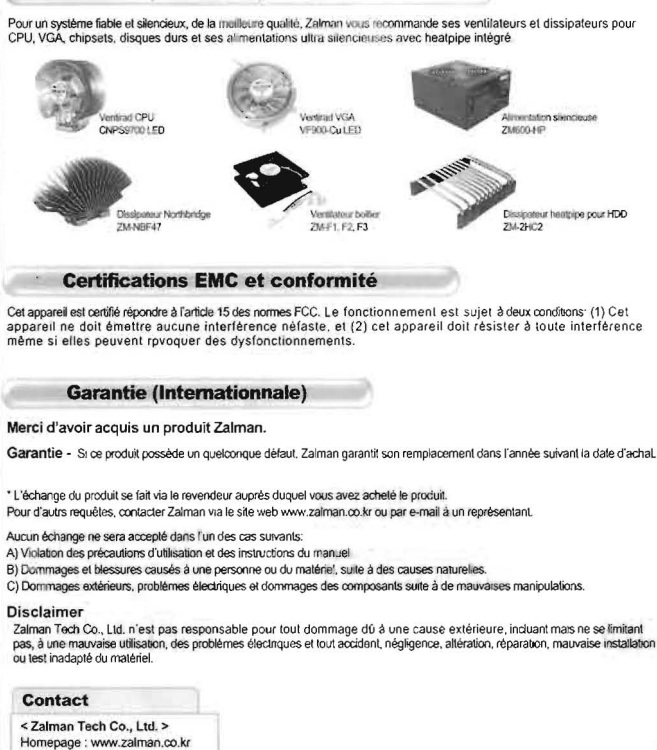

Autres produits de la gamme Zalman

E-mail: zalman@zalman.co.kr

< Zalman USA Inc. > Homepage : www.zalmanusa.com E-mail: support@zalmanusa.com

Disposal of Old Electrical & Electronic Equipment (Applicable in the European Union and other European  $X$ countries with separate collection systems)

ZALMAN Les caractéristiques du produit peuvent changer sans préavis afin d'améliorer les performances.